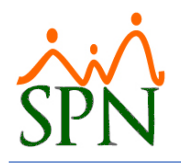

#### OBJETIVO:

El objetivo de este WebService es proporcionar los datos de los empleados necesarios para mantener actualizado otros sistemas en cuanto a esa información.

El WebService de Empleados permite consultar la lista de empleados de SPN tanto de forma individual como masiva.

### ESTRUCTURA DE DATOS:

Estos son los campos que se proporcionan en el WebService.

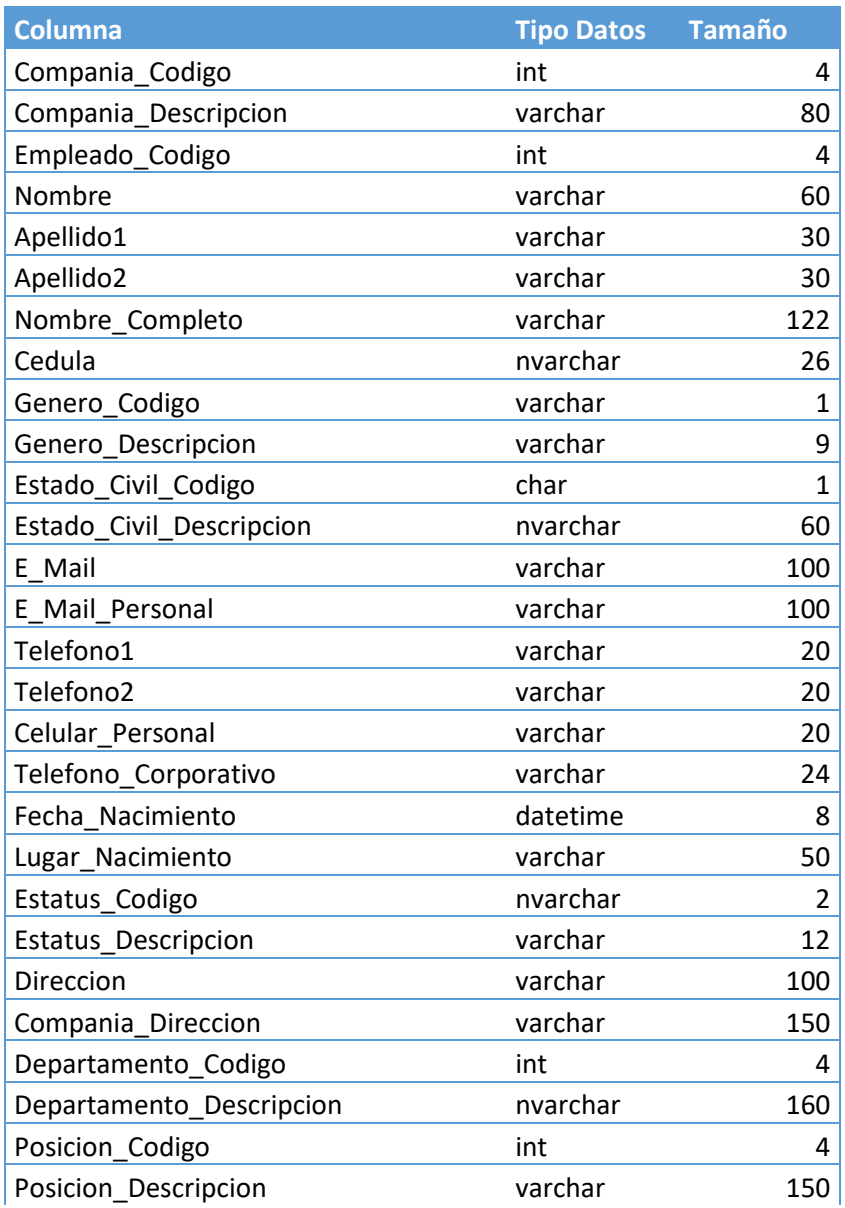

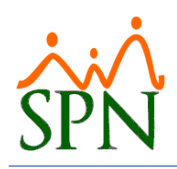

# **Definición WebService de Empleados**

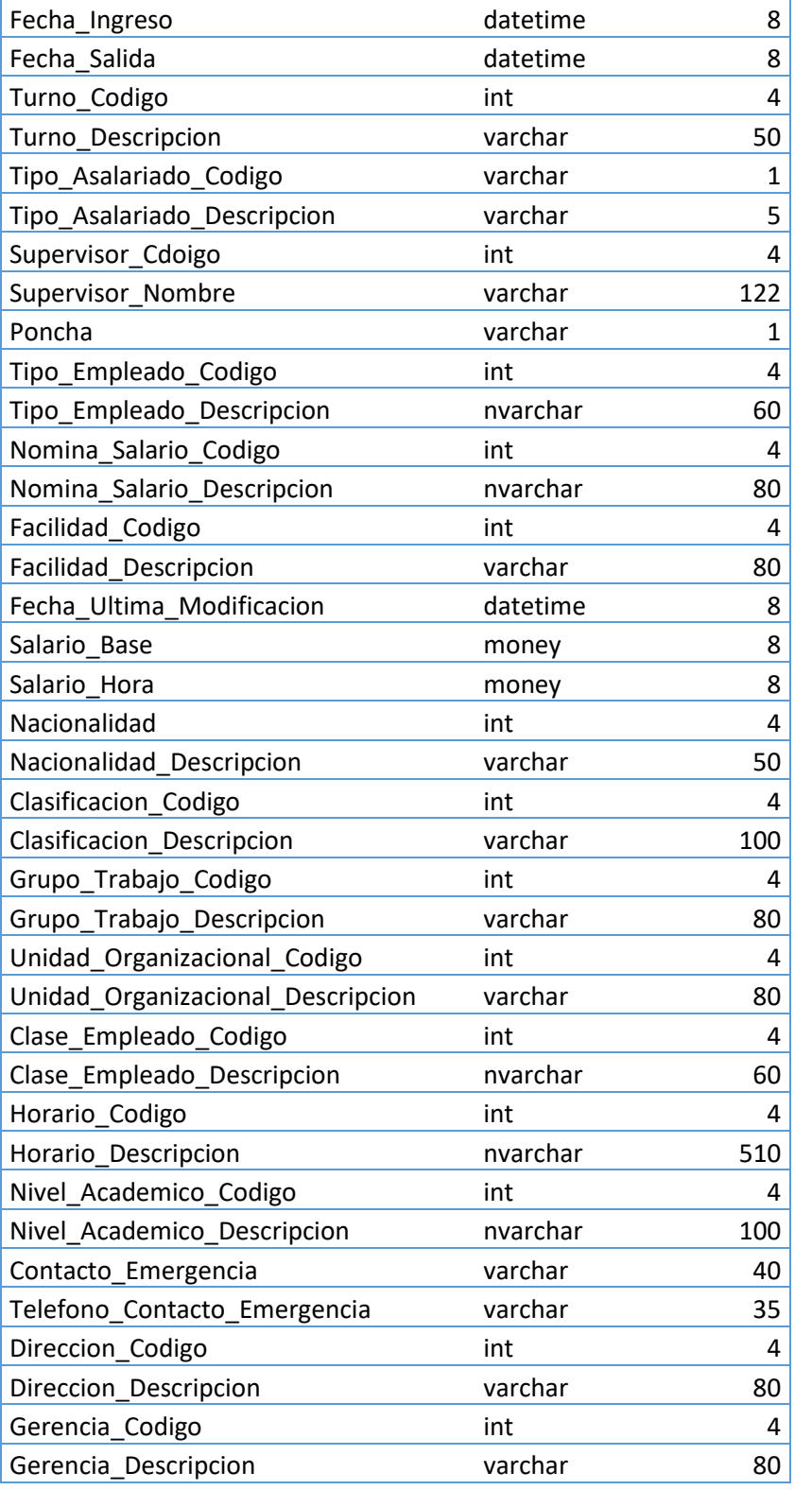

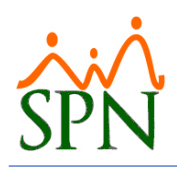

# **Definición WebService de Empleados**

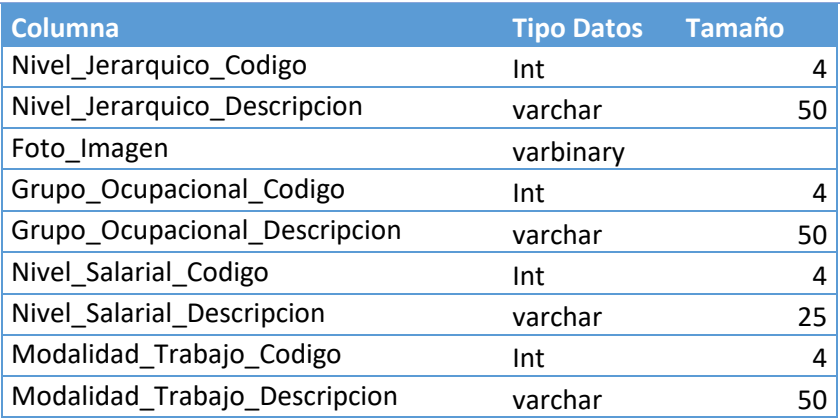

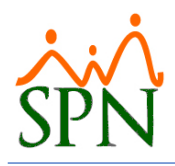

### METODO DE CONSULTA:

Se tienen tres métodos de consultas de empleados que son:

1. **BuscarEmpleados**: este método recibe como parámetro un texto en formato JSON donde especificamos los filtros por los cuales deseamos listar los empleados y retorna un JSON con los empleados seleccionados.

```
Ejemplo:
[{
        "Campos": "Estatus_Codigo",
        "valor": "A"
}, {
        "Campos": "Facilidad_Codigo",
        "valor": 1
}]
```
- 2. **BuscarEmpleadosTodos**: este método no recibe parámetro y retorna un JSON con todos los empleados.
- 3. **BuscarEmpleadosXml**: este método recibe como parámetro un texto en formato JSON donde especificamos los filtros por los cuales deseamos listar los empleados y retorna un XML con los empleados seleccionados.

```
Ejemplo:
```
[{

```
"Campos": "Estatus_Codigo",
       "valor": "A"
}, {
       "Campos": "Facilidad_Codigo",
       "valor": 1
```

```
}]
```
4. **ConsultarClasificaciones**: este método no recibe parámetro y retorna un Json con una relación de las clasificaciones.

### CONSUMIR WEBSERVICE DESDE .NET:

Para consumir el WebServices desde .NET debemos agregarlo al proyecto como una referencia de servicios.

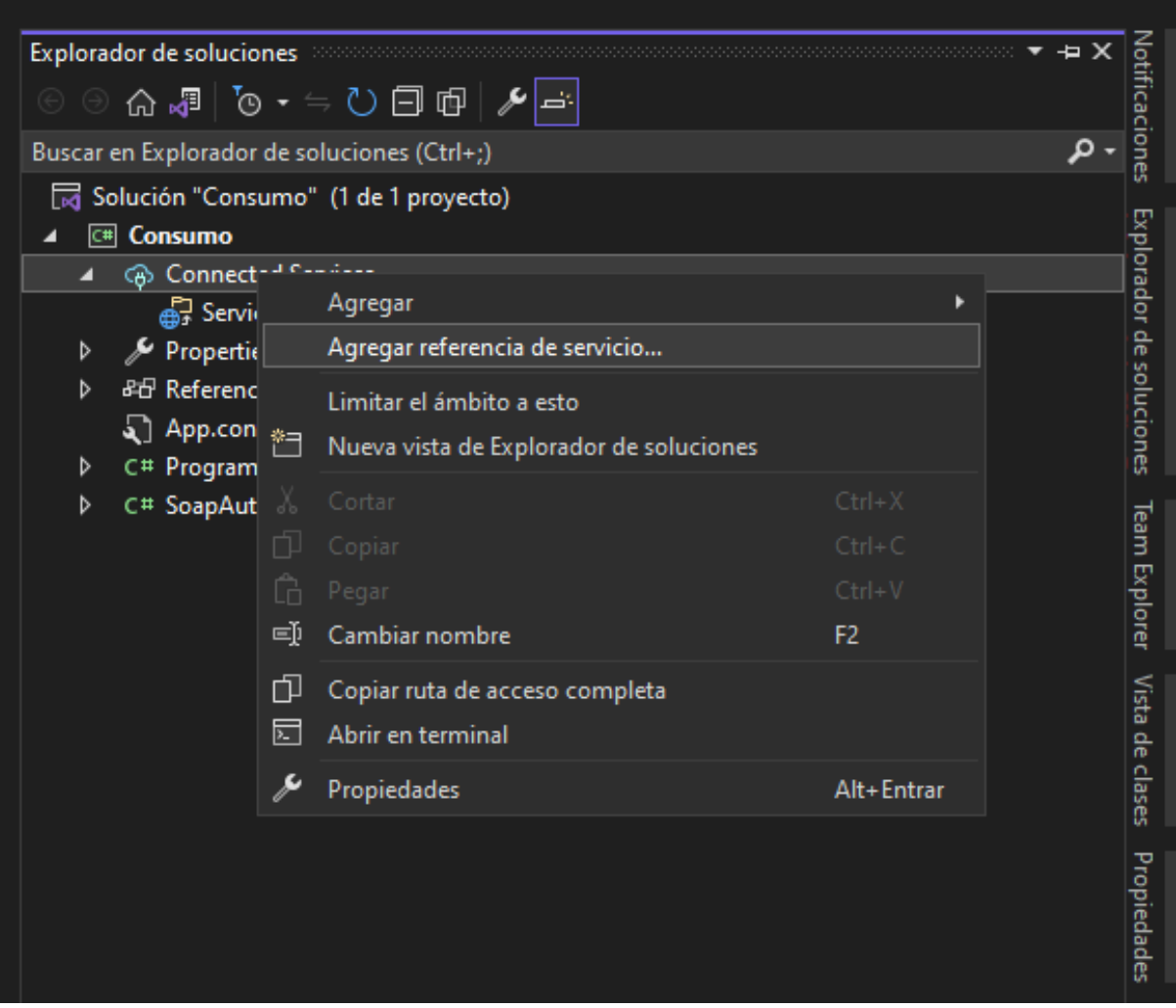

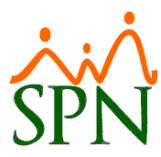

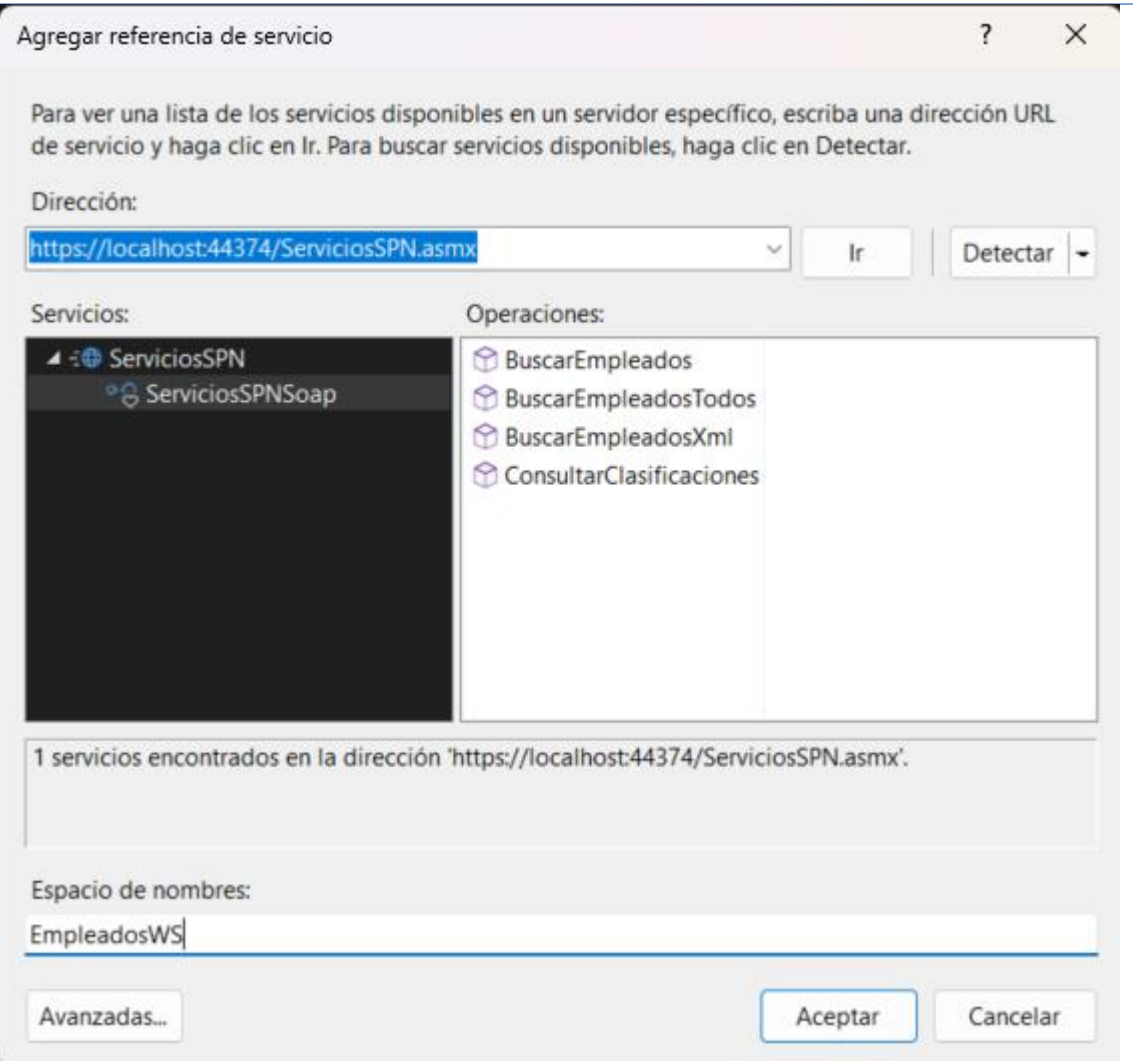

#### Autenticación por header

Para realizar el consumo de los métodos pasando las credenciales por el header debe seguir los siguientes pasos:

- 1. Crear una instancia de la clase "AuthUser" como se muestra en la siguiente imagen. EmpleadosWS.AuthUser authUser = new EmpleadosWS.AuthUser{ UserName="User", Password="password"};
- 2. La instancia del usuario creada en el paso anterior la pasamos como un parámetro en el método que deseamos. Como se muestra en la imagen siguiente.

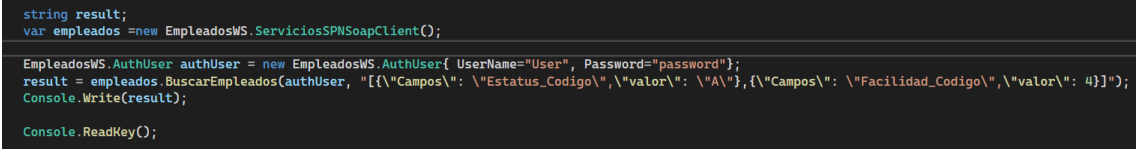